# **Scénario 8 • SI • 6<sup>e</sup> Le rêve d'Astro • Thymio VPL**

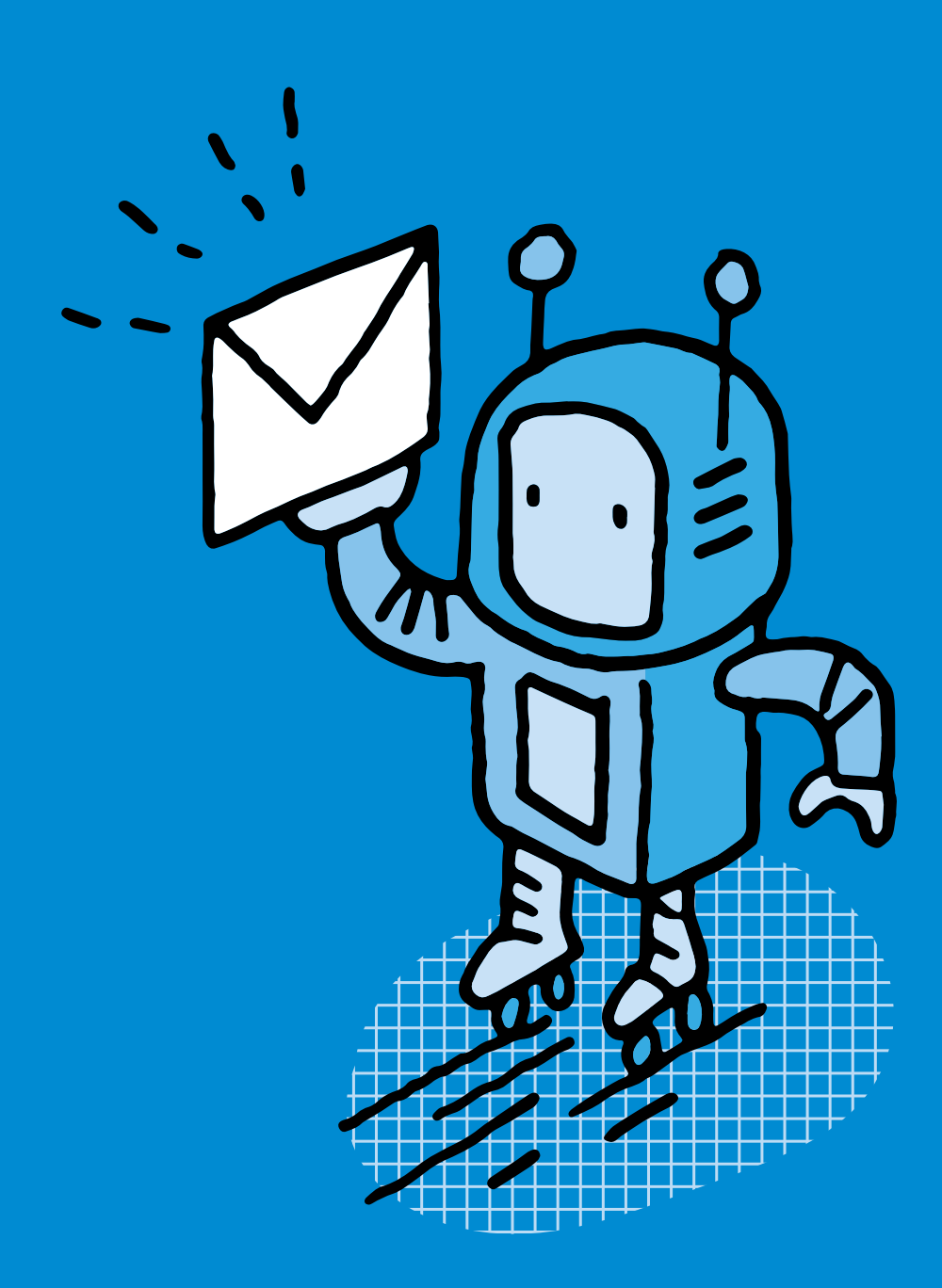

#### **SI •6<sup>e</sup> Le rêve d'Astro • Thymio VPL (rôle des capteurs)**

#### **Objectifs du Plan d'études romand (PER):**

- **EN 22 S'approprier les concepts de base de la science informatique…**
- **3** … en utilisant différentes machines et en découvrant le fonctionnement des réseaux
- **4** … en créant, en exécutant, en comparant et en corrigeant des programmes

#### **Machines et réseaux**

• Identification des composants principaux (*processeur, mémoire, dispositifs d'entrée/sortie…*) de différents types de machines (*ordinateur, tablette, robot…*) et de leurs fonctions

#### **Algorithmes et programmation**

• Création et comparaison de programmes avec des séquences, des tests conditionnels et des boucles à l'aide d'un langage de programmation visuel pour résoudre des problèmes simples

#### **Liens disciplinaires:**

- MSN 22 Nombres; MSN 25 Modélisation
- SHS 21 Relation Homme-Espace; SHS 23 Outils et méthodes de recherche

#### **Intentions pédagogiques:**

On s'intéresse dans ce scénario à la fois aux capteurs de proximité du robot Thymio (5 capteurs de devant, 2 capteurs du dessous) et à la programmation du robot Thymio avec le langage de programmation VPL 3 qui est un environnement de programmation visuel simple. Les élèves seront amenés à réfléchir aux solutions pour que le robot Thymio se déplace dans un endroit clos (qui représente un quartier), sans heurter d'obstacles, tout en s'arrêtant à chaque maison pour livrer son courrier. Elles et ils vont ainsi créer et exécuter des algorithmes (succession d'étapes permettant de résoudre un problème et d'effectuer une tâche) qui permettront d'écrire le programme pour que le robot Thymio puisse se déplacer. Quelles sont les contraintes à prendre en compte? Comment y remédier pour programmer le robot Thymio? La formulation d'hypothèses, ainsi que le processus essais/erreurs seront au centre des pratiques à mettre en œuvre. De plus, au travers de cette situation-problème, la pensée informatique des élèves sera mobilisée.

#### **Description générale:**

Le point de départ de ce scénario est une histoire lue aux élèves. Elle raconte comment le robot Astro, pour se diversifier, a décidé de se lancer dans la distribution de courrier. Avant de réaliser une véritable tournée, le robot Thymio va devoir passer par plusieurs phases d'apprentissage lui permettant de remplir les conditions requises pour livrer le courrier:

- se déplacer de manière autonome, dans un endroit clos (un quartier), sans heurter d'obstacles
- reconnaitre une maison et s'y arrêter pour déposer le courrier
- repartir vers une autre maison une fois le courrier livré.

Ce scénario s'inspire fortement des travaux menés par Morgane Chevalier, Christian Giang, Alberto Piatti et Francesco Mondada. Leur recherche est disponible en anglais *via* ce lien court: [ $856-08-01$  $856-08-01$  $856-08-01$ ].

Chevalier, M., Giang, C., Piatti, A. *et al.* Fostering computational thinking through educational robotics: a model for creative computational problem solving. *IJ STEM Ed 7,* 39 (2020).

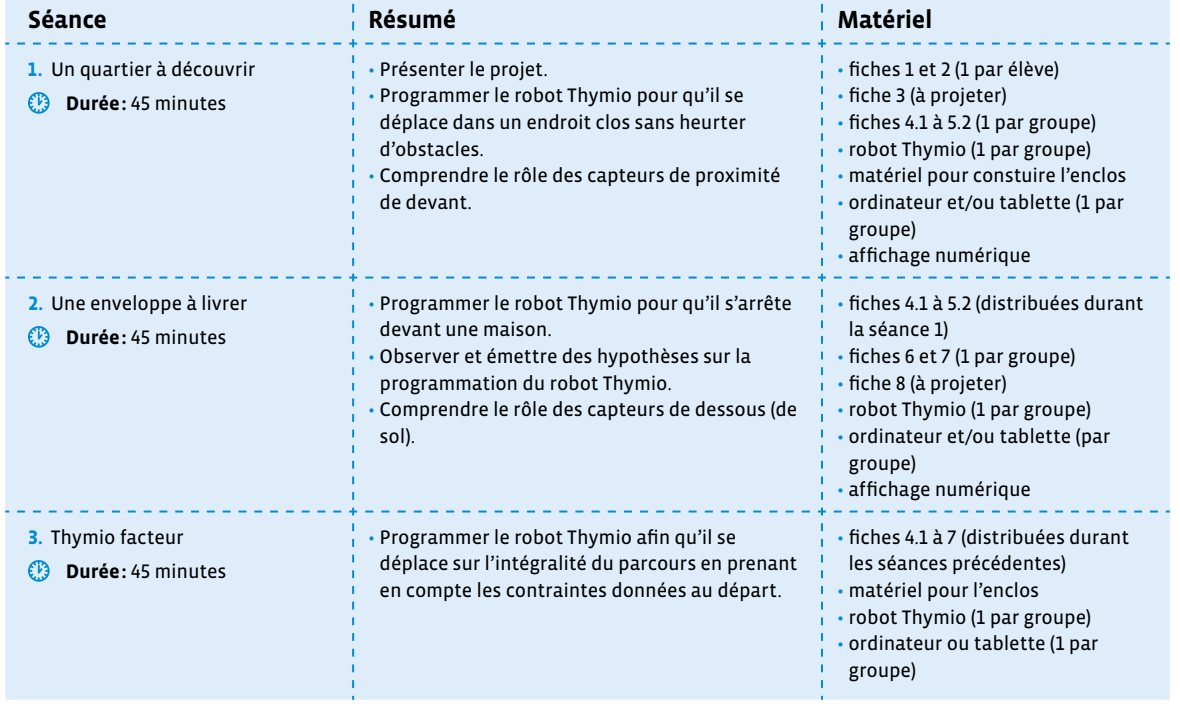

### **Séance 1 Un quartier à découvrir**

#### **Résumé:**

- Présenter le projet.
- Programmer le robot Thymio pour qu'il se déplace dans un endroit clos sans heurter d'obstacles.
- Comprendre le rôle des capteurs de proximité de devant.

#### **Matériel:**

- fiches 1 et 2 (1 par élève)
- fiche 3 (à projeter)
- fiches 4.1 à 5.2 (1 par groupe)
- robot Thymio (1 par groupe)
- matériel pour constuire l'enclos
- ordinateur et/ou tablette (1 par groupe)
- affichage numérique

#### **Temps 1.1: Le rêve d'Astro**

**Modalités de travail: en collectif, puis en groupes (3-4 élèves)**

**Durée:** 10 minutes

**Consigne**: Je vais lire à haute voix une histoire qui nous permettra de travailler sur un projet en robotique. Nous allons commencer par bien lire et comprendre cette histoire avant de la reproduire avec un décor et un robot. Vous devrez programmer le robot afin qu'il reproduise plusieurs actions en lien avec l'histoire.

On lit à haute voix aux élèves l'histoire «Le rève d'Astro» (voir fiche 1).

Une fois le texte lu, on s'assure de la bonne compréhension par les élèves en posant des questions sur la compréhension explicite de l'histoire.

On demandera aux élèves si cette histoire est réaliste, si un robot est capable d'avoir des désirs, de s'ennuyer… Cette discussion permet de resituer l'histoire dans le domaine de la fiction, tout en rappelant aux élèves les caractéristiques d'une machine, qui, contrairement aux humains, ne peut agir que lorsqu'elle obéit à des instructions précises. Il peut être intéressant de pointer ce recours courant à l'anthropomorphisme (attribution de caractéristiques humaines à quelque chose qui ne l'est pas) dans la science-fiction et les histoires autour des robots.

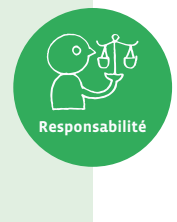

Exemple de discussion avec les élèves: «De qui/quoi parle-t-on dans le texte? Que fait-il? Est-ce un objet ou un personnage? Relever les verbes. Ceux-ci nous suggèrent que le robot peut penser… Or, il s'agit là d'un récit merveilleux et c'est bien vous (humains) qui allez penser à présent car vous allez devoir réfléchir à comment programmer cette machine qu'est le robot Thymio.»

Les élèves lisent ensuite individuellement l'histoire.

L'attention des élèves va probablement être attirée par les capacités d'Astro, qui n'est pas sans rappeler celles d'un robot qu'ils connaissent bien: le robot Thymio. Cela va permettre de faire le lien entre la robotique et ce robot que les élèves connaissent déjà.

Dans ce premier temps, il s'agit:

- à travers la lecture de l'histoire, de dégager les 3 moments importants de «l'apprentissage» d'Astro pour devenir facteur
- de voir comment on pourrait l'aider dans son «apprentissage», de réfléchir sur la manière dont on va

On parle d'apprentissage. Il faut savoir que la réalité que recouvre ce mot ici peut être très différente de son sens dans la vie de tous les jours. En effet, l'apprentissage des machines est très archaïque et correspond à dire tout ce que la machine doit faire (donc celle-ci ne pense pas et n'a aucune autonomie). Par contre, dans des systèmes plus complexes (le machine learning en intelligence artificielle par exemple), on cherche à tendre vers cette autonomie pour la machine, ce qui implique d'autres stratégies d'apprentissage en quelque sorte.

Pour cela, les élèves remplissent le tableau de la fiche 2:

**Consigne**: Vous allez relire le texte. Vous allez chercher les 3 moments importants de l'apprentissage d'Astro. Cela correspond à la première colonne. Puis, pour chaque moment, vous allez réfléchir à la façon dont on pourrait programmer le robot Thymio pour qu'il puisse réaliser son rêve.

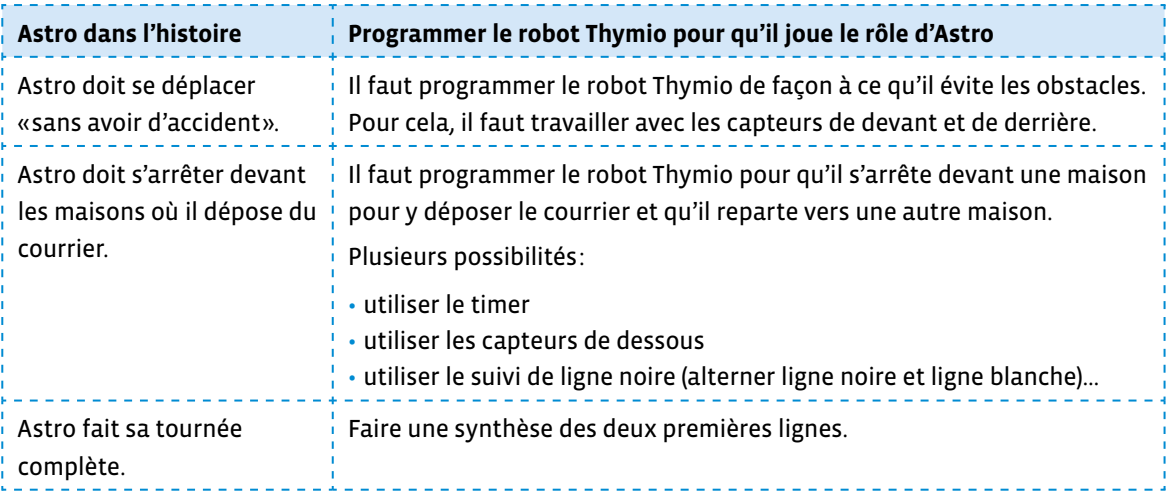

À ce moment, aucune solution n'est privilégiée par rapport à une autre. Il faut laisser les élèves chercher et réfléchir. La mise en pratique se fera au cours des temps et des séances suivantes.

#### **Temps 1.2: Découverte du quartier**

**Modalités de travail: en collectif, puis en groupes (3-4 élèves)** 

**Durée:** 35 minutes

On présente aux élèves l'espace à l'intérieur duquel le robot Thymio va devoir se déplacer. Il représente le quartier dont il est question dans l'histoire.

\_\_\_\_\_\_\_\_\_\_\_\_\_\_\_\_\_

 $\oslash$  Lors de ce temps, il peut être intéressant de travailler avec les élèves sur la «construction» du quartier. Plutôt que de leur montrer un plan tout prêt, elles et ils peuvent laisser libre cours à leur imagination. C'est l'occasion de travailler les mesures, la géométrie… Dans ce cas, il faut bien sûr prévoir un temps plus conséquent.

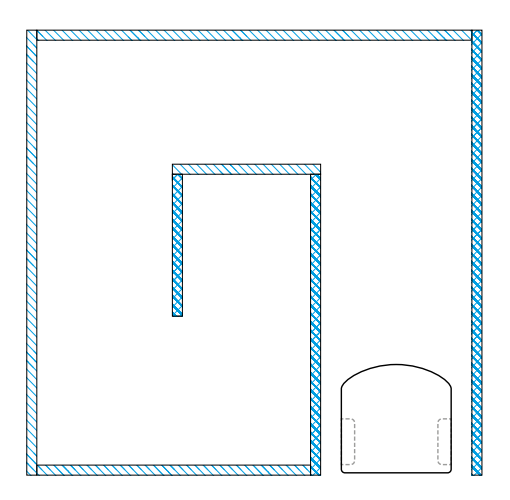

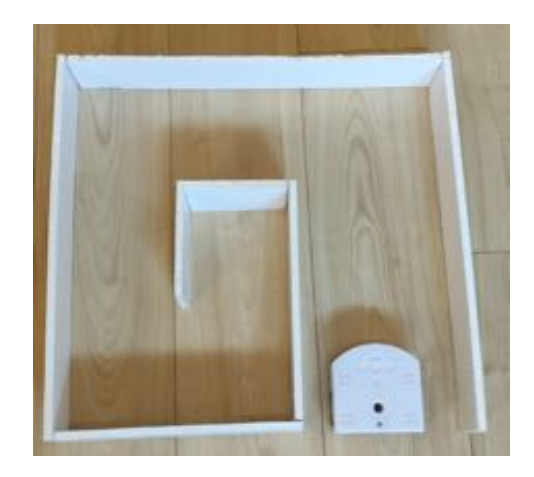

**Responsabilité**

Il s'agit d'un carré (de 50 cm de côté minimum et 5 cm de haut minimum pour dépasser la hauteur de ses capteurs de proximité), à réaliser dans du carton épais (type carton plume). Le carton épais permet à la structure d'être plus stable. Les dimensions des différents murs sont les suivantes:

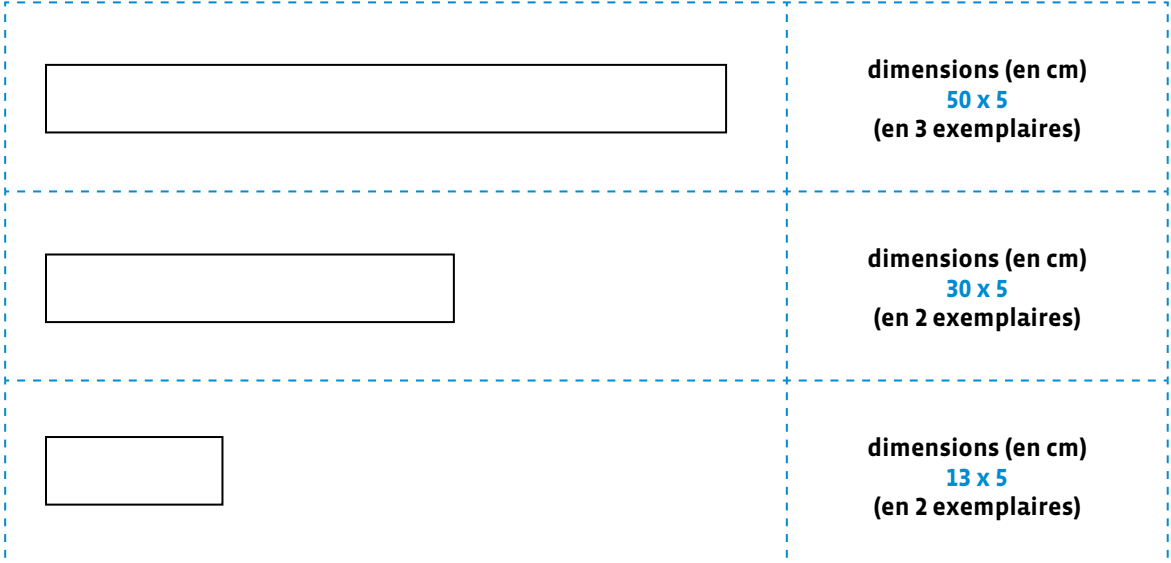

Le rayon infrarouge des capteurs de proximité avant du robot Thymio est davantage réfléchi sur des matériaux lisses et clairs. En conséquence, le robot détectera la paroi plus vite (et donc à plus grande distance) si vous choisissez un carton blanc. Si on souhaite que le robot se rapproche au plus près des murs, il faut veiller à choisir un carton foncé ou alors à colorer le carton.

Le robot éducatif Thymio et le langage VPL ont été créés par l'EPFL en open source:

- **Sur le plan des images:** l'auteur nous donne le droit de faire des captures d'écran de son logiciel. On peut donc les utiliser et les réemployer à notre guise, tout en citant la source [\(Thymio.org\)](http://thymio.org). Ce n'est pas toujours le cas! Les images et autres ressources présentes sur Internet ne sont pas toujours libres de droit. Il convient donc de s'en assurer avant de les réutiliser. Il est important de sensibiliser les élèves à cette notion de propriété intellectuelle.
- **Sur le plan matériel:** les plans du robot sont également en open source. Quiconque a les plans et le matériel à disposition peut construire, réparer ou même modifier l'aspect ou les programmes internes du robot Thymio. Par exemple, dans ce scénario où l'on évoque les capteurs, on peut attirer l'attention des élèves sur le fait qu'il est possible de les changer ou de les réparer s'ils tombent en panne.

Ces dimensions sont les dimensions minimales. Pour être plus à l'aise, il peut être opportun d'augmenter la longueur des murs, en respectant les proportions.

Dans cette étape, on a vu que le travail de programmation allait porter sur les capteurs de proximité de devant. C'est le moment de préciser le rôle des capteurs en fonction de leur couleur (orange, noir, grisé) dans l'interface de programmation. Le langage de programmation utilisé pour la programmation est VPL 3. Les élèves ont déjà travaillé sur VPL. Mais avant de les lancer, il est préférable de faire un point sur leurs connaissances des capteurs dans VPL.

La fiche 3 est projetée au tableau et commentée (rappel: quand un capteur est en gris, il n'est pas utilisé pour définir l'événement).

 **Le fonctionnement des capteurs de proximité (dessous ou de sol, devant et derrière ou de proximité)**

 Un capteur de proximité mesure les distances aux objets proches. Pour ce faire, il utilise deux composants: un émetteur de lumière infrarouge et un récepteur.

L'émetteur envoie de la lumière infrarouge (invisible pour nous) et le récepteur mesure combien de lumière revient.

Si un objet est proche, beaucoup de lumière infrarouge va être reflétée dessus et revenir vers le récepteur du robot.

S'il est loin, moins de lumière infrarouge reviendra. Dans le cas de la piste noire, peu de lumière revient car le noir «absorbe» la lumière. C'est la même situation que lorsque les capteurs du dessous du robot Thymio sont au bord d'une table et que la lumière ne revient pas en raison d'une trop grande distance.

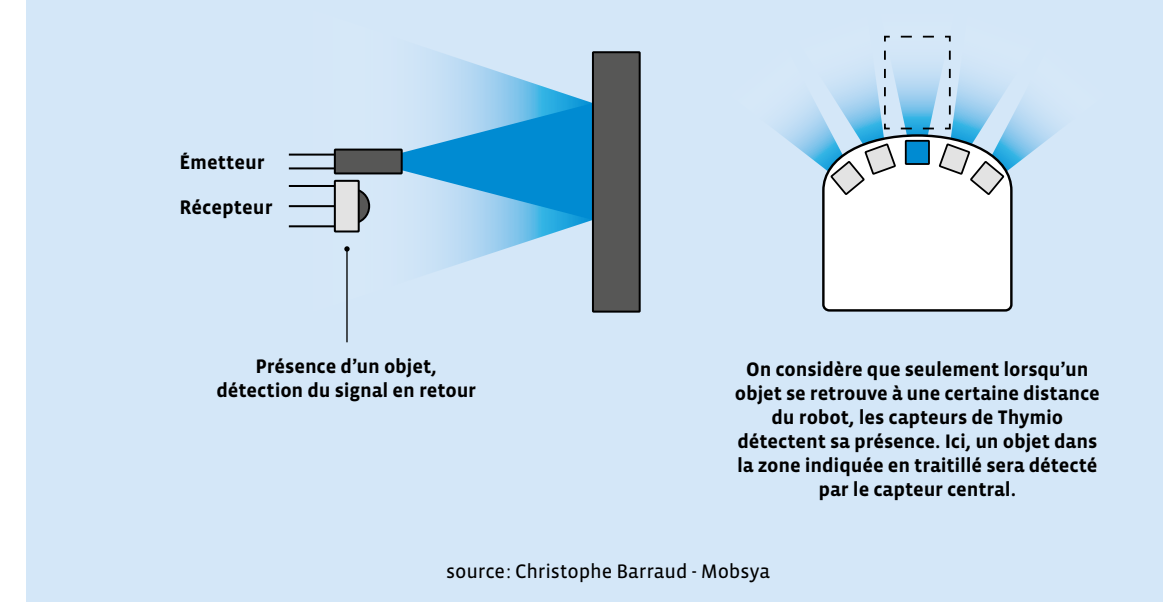

#### **Consigne:** Vous allez réfléchir au programme qu'il faut écrire pour que Thymio se déplace dans cet espace sans toucher les murs.

Par groupes de 3 à 4, les élèves réfléchissent à la programmation possible du robot Thymio. Pour cela, elles et ils travaillent avec VPL 3. On trouvera dans les fiches 4.1 à 5.2 une synthèse des blocs événements et actions les plus utilisés. Ces fiches peuvent être distribuées à chaque groupe de manière à guider les élèves dans leurs recherches et dans la programmation. On peut également choisir de ne distribuer aux élèves que les cartes dont elles et ils ont besoin. Pour finir, ces fiches peuvent constituer un affichage pour la classe, auquel les élèves peuvent se référer en cas de doute. Ce premier temps devant l'ordinateur a pour but de permettre aux élèves de s'approprier l'interface VPL 3 (le langage).

#### **L'interface VPL 3**

Comme VPL, qui proposait un mode avancé en cliquant sur un bouton, l'interface de VPL 3 peut être paramétrée pour faire apparaître un certain nombre de cartes supplémentaires. Il faut pour cela cliquer sur la roue crantée en haut à droite  $\frac{12}{3}$ , qui fait apparaître toutes les cartes disponibles. Les cartes non grisées font partie de l'interface "de base" (non modifiable). Les cartes grisées peuvent être ajoutées en fonction des projets de programmation :

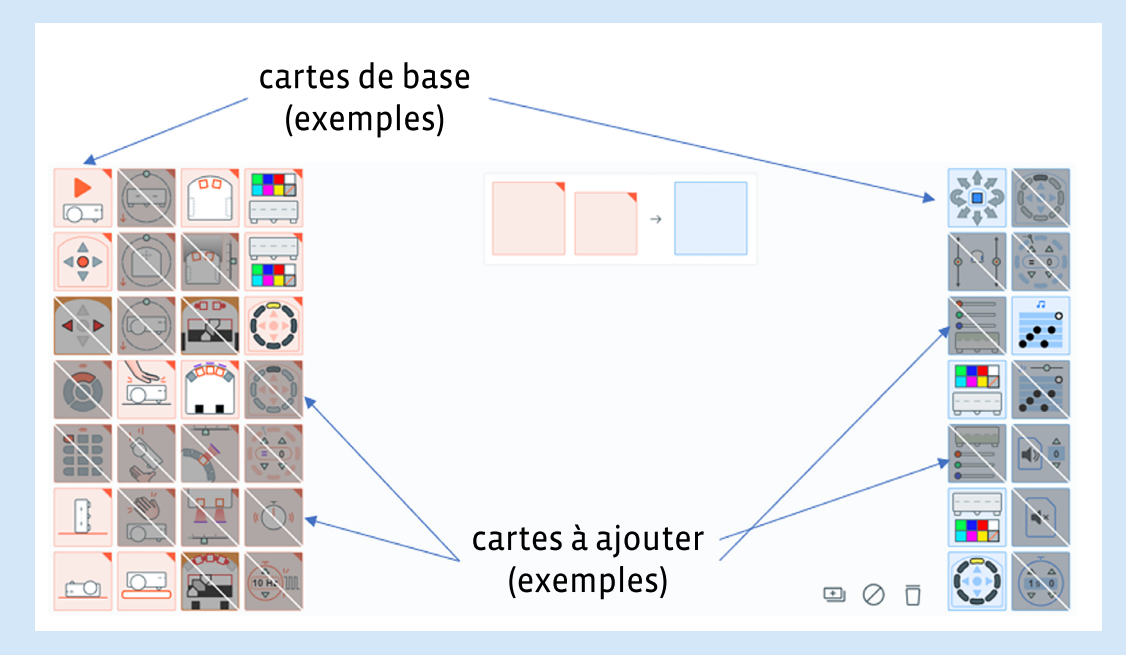

Une fois cliquées, ces cartes s'ajoutent à l'interface de départ. Il est même possible d'enregistrer son interface personnalisée, pour la retrouver à chaque fois (on revient sinon à l'interface basique). Il suffit de cliquer sur le bouton .

De ce fait, les fiches 4.1 à 5.2 proposent une synthèse exhaustive de toutes les cartes de l'interface. Il n'est pas forcément nécessaire de les donner aux élèves. On peut choisir d'en faire un affichage pour la classe ou de ne sélectionner que les cartes intéressantes pour le projet.

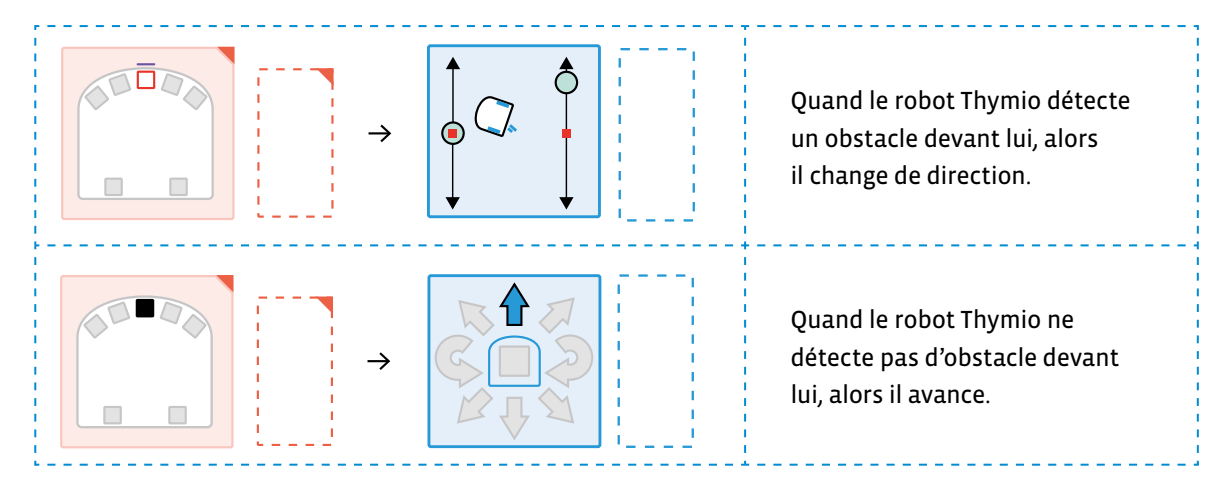

#### **Programme (VPL 3) pour que le robot Thymio évite les obstacles:**

Le programme de cette séance 1 est le suivant:

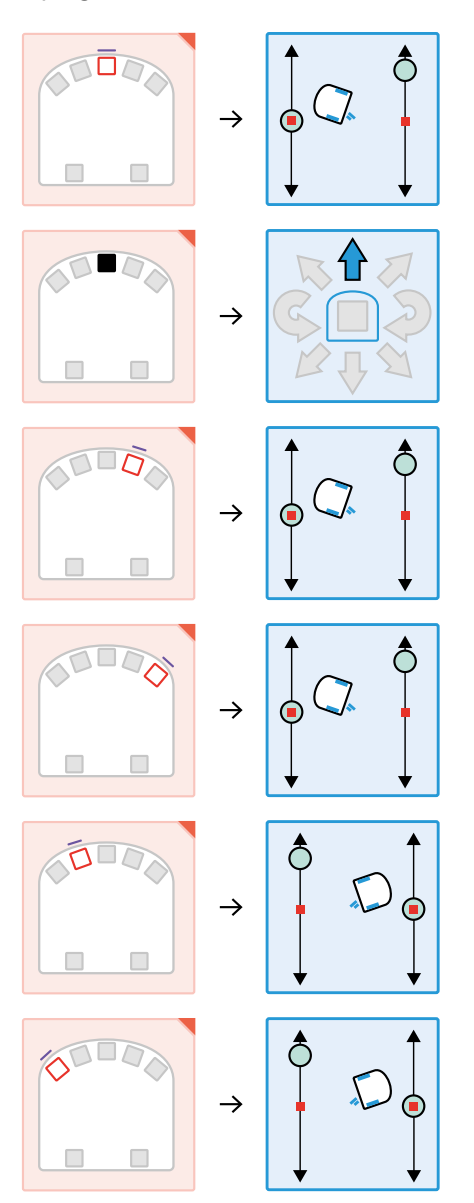

À la fin de ce temps, le robot Thymio est capable de se déplacer dans le quartier sans heurter d'obstacles. Il a fini le premier temps de sa formation! Il lui faut maintenant apprendre d'autres choses sur son métier de facteur, qui consiste à déposer du courrier dans les boîtes aux lettres des maisons.

### **Séance 2 Une enveloppe à livrer**

#### **Résumé:**

- Programmer le robot Thymio pour qu'il s'arrête devant une maison.
- Observer et émettre des hypothèses sur la programmation du robot Thymio.
- Comprendre le rôle des capteurs de dessous (de sol).

#### **Matériel:**

- fiches 4.1 à 5.2 (distribuées durant la séance 1)
- fiches 6 et 7 (1 par groupe)
- fiche 8 (à projeter)
- robot Thymio (1 par groupe)
- ordinateur et/ou tablette (par groupe)
- affichage numérique

 Au cours de cette séance, l'attention des élèves est focalisée sur la tâche que le robot Thymio doit réaliser. Si l'on reprend le tableau de la séance 1, cela correspond à la deuxième ligne: «Le robot Thymio doit s'arrêter devant les maisons où il dépose du courrier.»

#### **Temps 2.1: Recherches par groupes avec le robot seul**

**Modalités de travail: en groupes (3-4 élèves), puis en collectif**

#### **Durée:** 15 minutes

Lors de ce temps, les élèves ne disposent pas d'ordinateur ou d'ipad. Ils se servent des préprogrammes du robot Thymio pour tester le comportement du robot dans différentes situations.

On commence par distribuer aux élèves le matériel (fiches 6 et 7) dont ils vont avoir besoin pour réaliser l'histoire:

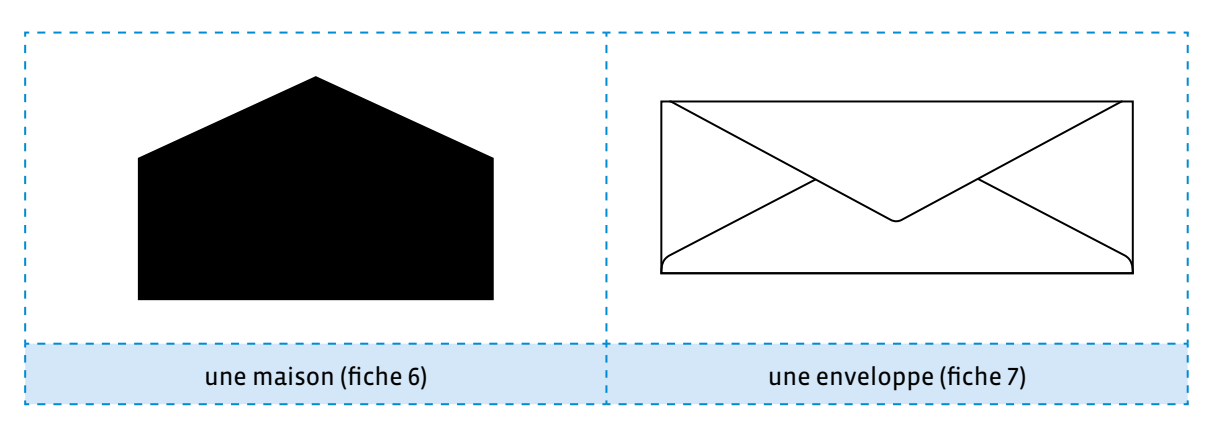

**Consigne:** En vous aidant du matériel, vous devez utiliser les préprogrammes du robot Thymio pour qu'il s'arrête devant une maison. Quand il s'arrête, vous déposez le courrier. Thymio doit ensuite repartir.

Lors de ce temps, le robot Thymio ne se déplace pas dans son quartier. Il n'y a donc pas la contrainte des obstacles à éviter. Le déplacement est libre dans la classe. Chaque groupe se place dans un coin, de manière à ne pas se gêner les uns les autres.

Par petits groupes, les élèves cherchent différentes solutions. À ce stade, il n'y a pas de réponse unique à la problématique proposée aux élèves. Les élèves peuvent choisir de partir dans de multiples directions et c'est ce qui fait l'intérêt de cette phase.

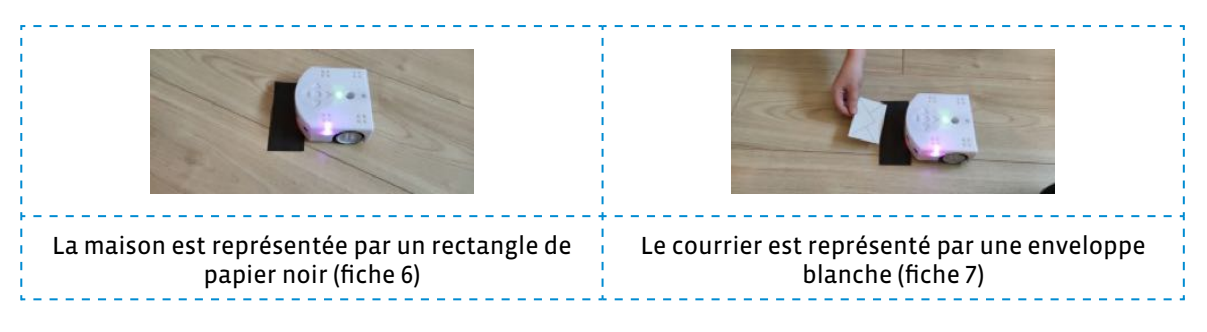

À l'issue de cette recherche, on précisera aux élèves que pour faciliter l'écriture des programmes, on a décomposé la résolution du problème en plusieurs tâches. C'est le principe de la pensée informatique. Dans le cas qui nous intéresse, cela donne:

- s'arrêter devant une maison.
- repartir une fois le courrier distribué.

Le tableau de la fiche 8 est affiché au tableau. Il est rempli à partir des remarques faites par les élèves:

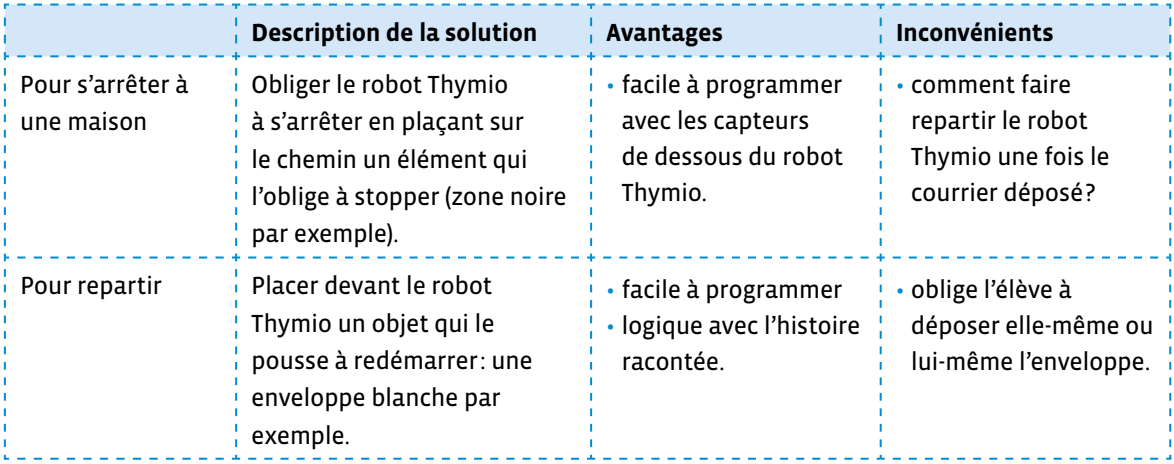

Lors de cette mise en commun, les occasions sont nombreuses pour expliciter le nom des capteurs et des actionneurs ainsi que leurs rôles. La verbalisation est alors très importante non seulement pour l'acquisition du vocabulaire mais surtout pour s'assurer de la bonne compréhension de la programmation événementielle par les élèves.

Ces solutions, discutées avec toute la classe, permettent d'envisager une programmation relativement simple, et surtout très fidèle à l'histoire qui a été présentée.

#### **Temps 2.2: Programmation du robot Thymio en VPL 3**

**Modalités de travail: en groupes (2-3 élèves)**

#### **Durée:** 30 minutes

Par petits groupes, les élèves programment le robot Thymio:

- pour qu'il s'arrête dès qu'il détecte une surface noire
- pour qu'il reparte dès qu'il détecte une surface blanche

Les élèves ont à leur disposition:

- un robot Thymio
- la fiche 6: les maisons
- la fiche 7: les enveloppes
- 1 ordinateur ou 1 tablette par groupe

Cela donne le programme suivant:

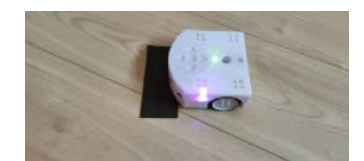

Le robot Thymio s'arrête devant la maison.

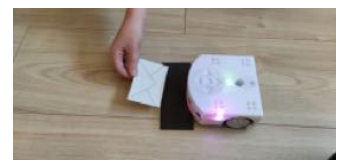

On dépose à plat le courrier, sur la maison devant le robot Thymio.

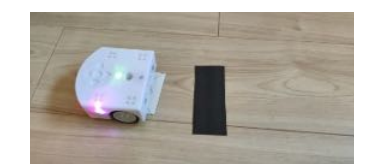

Le robot Thymio redémarre lorsqu'on pose le courrier sous les capteurs. Il faut tenir du doigt le courrier, sinon, il est entrainé par le robot à son départ (comme sur la photo).

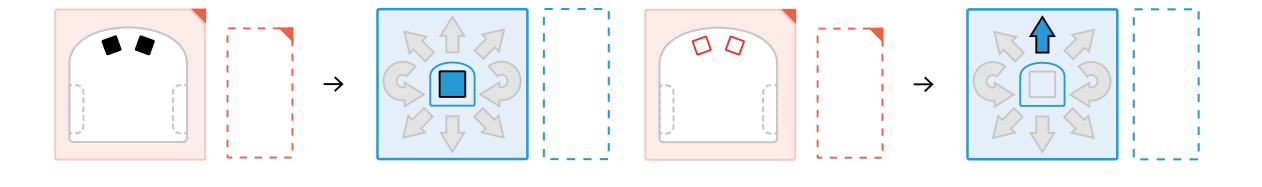

- $\oslash$  Au cours de ce temps, on peut jouer sur différentes variantes afin de mettre en place une différenciation pédagogique parfois nécessaire:
	- pour aider les élèves en difficulté sur la phase de programmation, il est possible de partir sur un préprogramme: le suivi de ligne noire (mode bleu clair du robot Thymio). Il faut alors remplacer la maison noire par une maison de couleur blanche, et la placer sur la ligne noire. Ce préprogramme est plus facile à mettre en œuvre que la programmation sous VPL 3 et permettra malgré tout aux élèves de venir à bout du scénario et de créer l'algorithme permettant de répondre au problème (objectif visé).
	- pour les élèves plus à l'aise avec le robot Thymio et VPL 3, il est possible de travailler sur le timer pour programmer un temps d'arrêt et forcer le robot Thymio à redémarrer après un certain temps. Néanmoins, le recours au timer peut entrainer les élèves à proposer un algorithme plus simple dans sa structure (séquence d'instructions contrôlées par le timer). Il est alors pertinent de demander aux élèves de proposer 2 solutions (avec et sans timer) et de réfléchir à la différence en termes de réussite du parcours par le robot.

### **Séance 3 Thymio facteur**

#### **Résumé:**

• Programmer le robot Thymio afin qu'il se déplace sur l'intégralité du parcours en prenant en compte les contraintes données au départ.

#### **Matériel:**

- fiches 4.1 à 7 (distribuées durant les séances précédentes)
- matériel pour l'enclos
- robot Thymio (1 par groupe)
- ordinateur ou tablette (1 par groupe)

#### **Temps 3.1: La première tournée du robot – parcours intégral**

**Modalités de travail: en groupes (3-4 élèves)**

**Durée:** 35 minutes

**Consigne:** Vous devez maintenant programmer le robot Thymio pour qu'il réalise sa tournée complète. Vous devez tenir compte de toutes les contraintes que nous avons évoquées.

On donne aux élèves le positionnement des maisons:

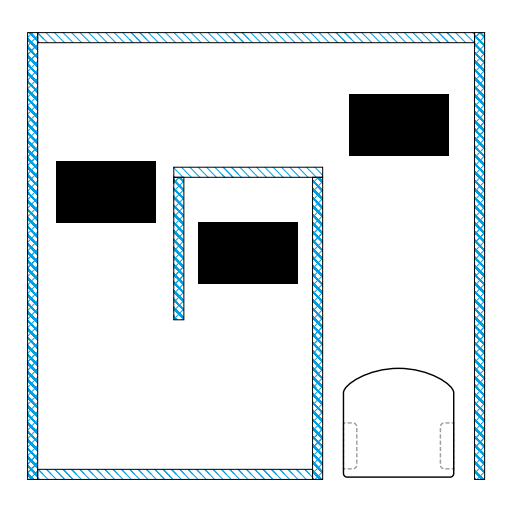

Les élèves vont devoir fusionner les programmes vus précédemment:

- les instructions pour se déplacer sans rien heurter
- les instructions pour s'arrêter aux maisons et repartir quand le courrier est déposé

C'est ainsi que les élèves auront pu décomposer le problème qui leur a été posé afin de le résoudre (ce que font les informaticiennes et les informaticiens). Il est important que les élèves puissent vérifier en testant le programme avec le robot sur l'intégralité du parcours.

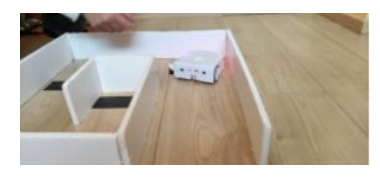

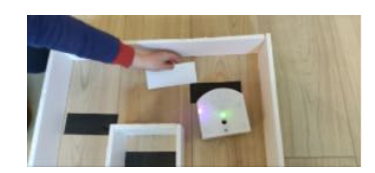

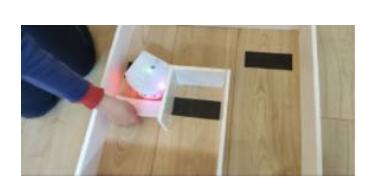

#### **Temps 3.2: Des améliorations**

**Modalités de travail: en groupes (3-4 élèves)**

#### **Durée:** 10 minutes

Lors du temps précédent, les élèves auront remarqué plusieurs choses:

- Quand on pose le courrier, le robot Thymio a tendance à redémarrer, parce qu'on passe devant les capteurs de proximité… La solution: poser le courrier bien à plat devant le robot Thymio, en essayant de ne pas passer par les capteurs de devant, mais en passant par le côté.
- Le courrier ne reste pas dans la maison. Le robot Thymio a tendance à l'embarquer avec lui en redémarrant. La solution: placer une petite quantité de pâte adhésive de type Patafix sous l'enveloppe afin de la fixer au sol.
- La maison a elle aussi tendance à glisser: là encore, un peu de pâte adhésive de type Patafix dessous règlera le problème.

Le problème de l'enveloppe ou de la maison qui glisse relève du contexte, et non de la programmation. Il est donc possible de proposer la solution aux élèves dès le départ.

Toutes ces améliorations se font par des allers-retours entre le programme qui s'écrit et l'enclos à l'intérieur duquel le robot Thymio se déplace. Les élèves testent, regardent si ça fonctionne, modifient et améliorent le programme en conséquence. C'est ainsi l'occasion de mettre en œuvre la modélisation (axe MSN 25 du PER) par les élèves.

 Si l'on souhaite faire travailler les élèves sur un autre actionneur, il est possible de programmer le robot Thymio pour qu'il fasse du bruit quand il arrive devant la maison (c'est-à-dire quand il détecte la surface noire). Cela peut correspondre dans l'histoire au fait que la factrice ou le facteur klaxonne quand il arrive devant une maison. Pour les élèves les plus avancés (qui auraient compris comment fonctionne le timer) il est possible de leur demander de «mettre le robot Thymio en feux de détresse».

Cela donne le programme final suivant:

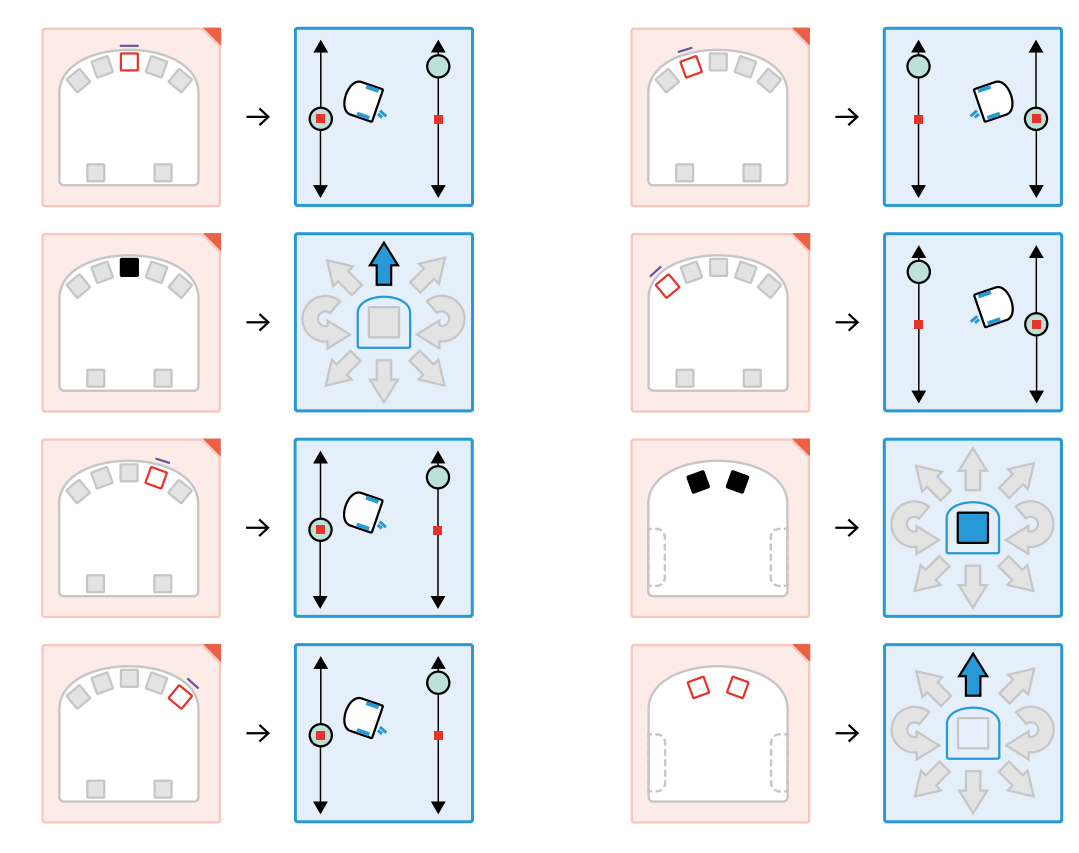

 Une autre remarque apparaîtra peut-être: le robot Thymio ne s'arrête pas forcément quand il arrive devant une maison. Le souci vient du fait que les 2 capteurs du dessous ont été programmés ensemble:

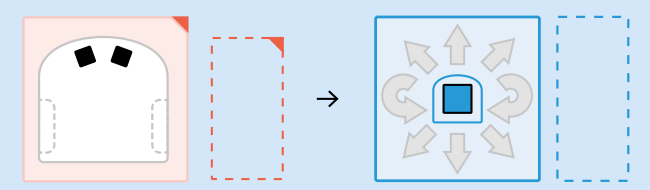

Pour remédier au problème, il faut ajouter 2 lignes de programmes: une pour chacun des capteurs du dessous:

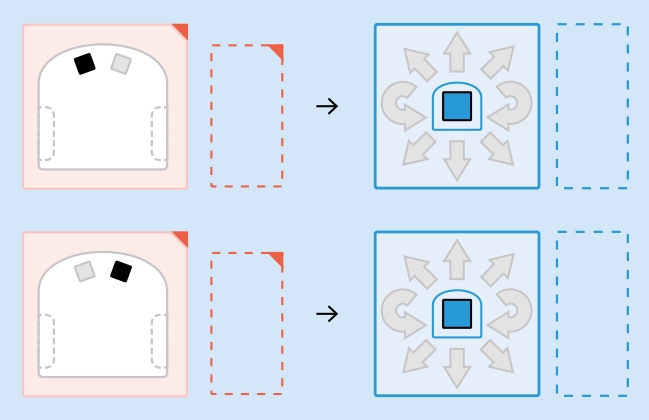

Dans le premier cas, il s'agit d'un ET logique qui implique que les 2 événements se réalisent en même temps (ce cas est strict). Dans le deuxième cas, on utilise un OU logique pour programmer tous les 2 cas possibles et permettre plus de flexibilité.

### **Compléments – Prolongements – Variantes**

#### **Variante**

Une variante à ce scénario est de proposer le «robot Thymio tondeuse». Le robot Thymio doit se déplacer à l'intérieur d'un espace bien délimité en passant partout. Cela consiste à quadriller la zone, et grâce à un feutre positionné dans le trou central du robot Thymio, de regarder si chaque petite parcelle a bien été «tondue», autrement dit, qu'on retrouve dans chaque zone une trace de feutre.

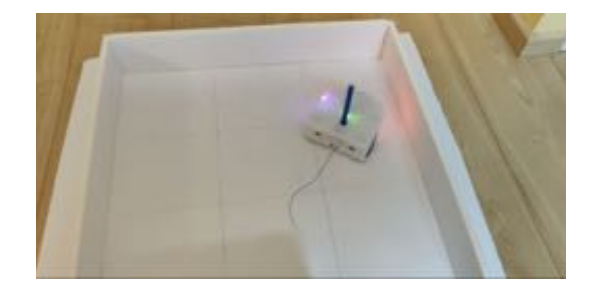

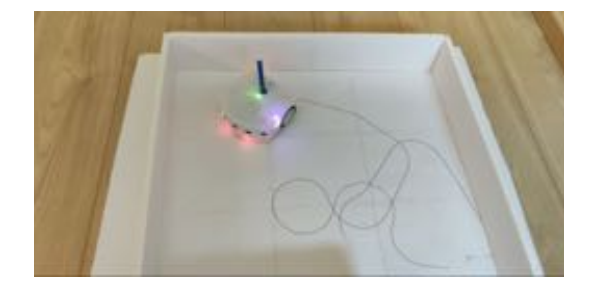

On trouvera dans les fiches 9.1 et 9.2 le matériel à imprimer.

#### **Prolongement**

Ce temps de travail vise à mettre en parallèle le courrier postal et le courriel. Dans un premier temps, il est intéressant d'aborder les aspects pratiques et techniques. L'infographie de la fiche 10 est projetée aux élèves. Elle résume le plus simplement possible les aspects techniques permettant la délivrance d'une lettre papier d'un côté, d'un mail (email ou courriel) de l'autre.

Il ne s'agit pas ici de rentrer dans des explications complexes sur les différents protocoles SMTP ou POP, mais bien de faire un parallèle entre le circuit emprunté par une lettre et celui emprunté par un courrier.

On se rend compte, avec ce parallèle, que lettre et mail partagent beaucoup de points communs:

• il faut savoir à qui l'on s'adresse et faire attention au vocabulaire employé. Dans un courrier postal, il faut utiliser certaines formules de politesse suivant son interlocutrice ou son interlocuteur. C'est la même chose pour un mail! On ne s'exprimera pas pareil si l'on s'adresse à un ami ou à son patron.

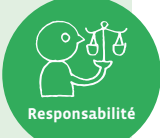

- les règles qui régissent les bonnes pratiques sur Internet sont résumées dans la Nétiquette [ $\ge$ 56-[08](https://liens.decodage.edu-vd.ch/56-08-02)-02] dont certaines sont communes avec les règles de l'écrit manuscrit.
- que l'on écrive sur papier ou par mail, il faut sensibiliser les élèves au fait que tout ce qui est écrit reste lisible et laisse une trace qui peut être très difficile d'effacer. Il est donc important de prendre le temps de la réflexion avant d'écrire!

**Prénom:** 

### **Le rêve d'Astro**

Astro était un petit robot que l'on retrouvait souvent dans les classes des écoles. En effet, il était très fort pour faire comprendre aux élèves ce qu'était un robot, en leur montrant ses capteurs, que l'on voyait s'activer grâce à une petite lumière rouge, ses actionneurs (moteurs, LEDs, hautparleur…) et son processeur. Il leur parlait également des notions de programme, de boucle, d'algorithme…

Mais à force, Astro tournait un peu en rond. Il rêvait de découvrir d'autres choses, d'autres horizons. Une affiche de la classe en particulier, attirait son regard depuis longtemps.

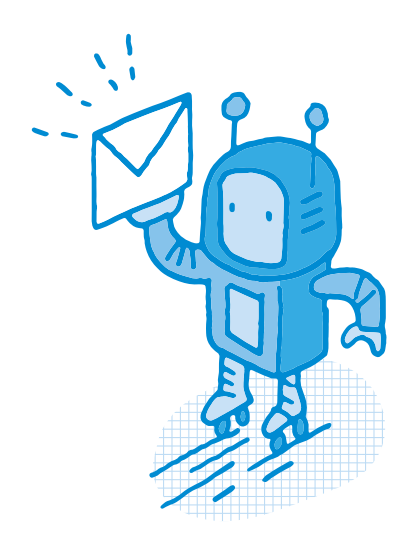

Voilà ce qu'il voulait faire: porter le courrier aux gens dans les quartiers, découvrir des rues, mettre ses compétences au service de nouvelles personnes.

Mais avant d'en arriver là, Astro avait un véritable apprentissage à accomplir, qui passait par plusieurs étapes:

- se déplacer dans le quartier sans avoir d'accident
- s'arrêter devant les maisons où il doit déposer le courrier
- faire sa tournée en entier.

Le voilà donc parti pour devenir facteur!

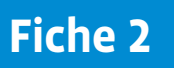

**Prénom:** 

### **Astro dans l'histoire • Programmer le robot Thymio**

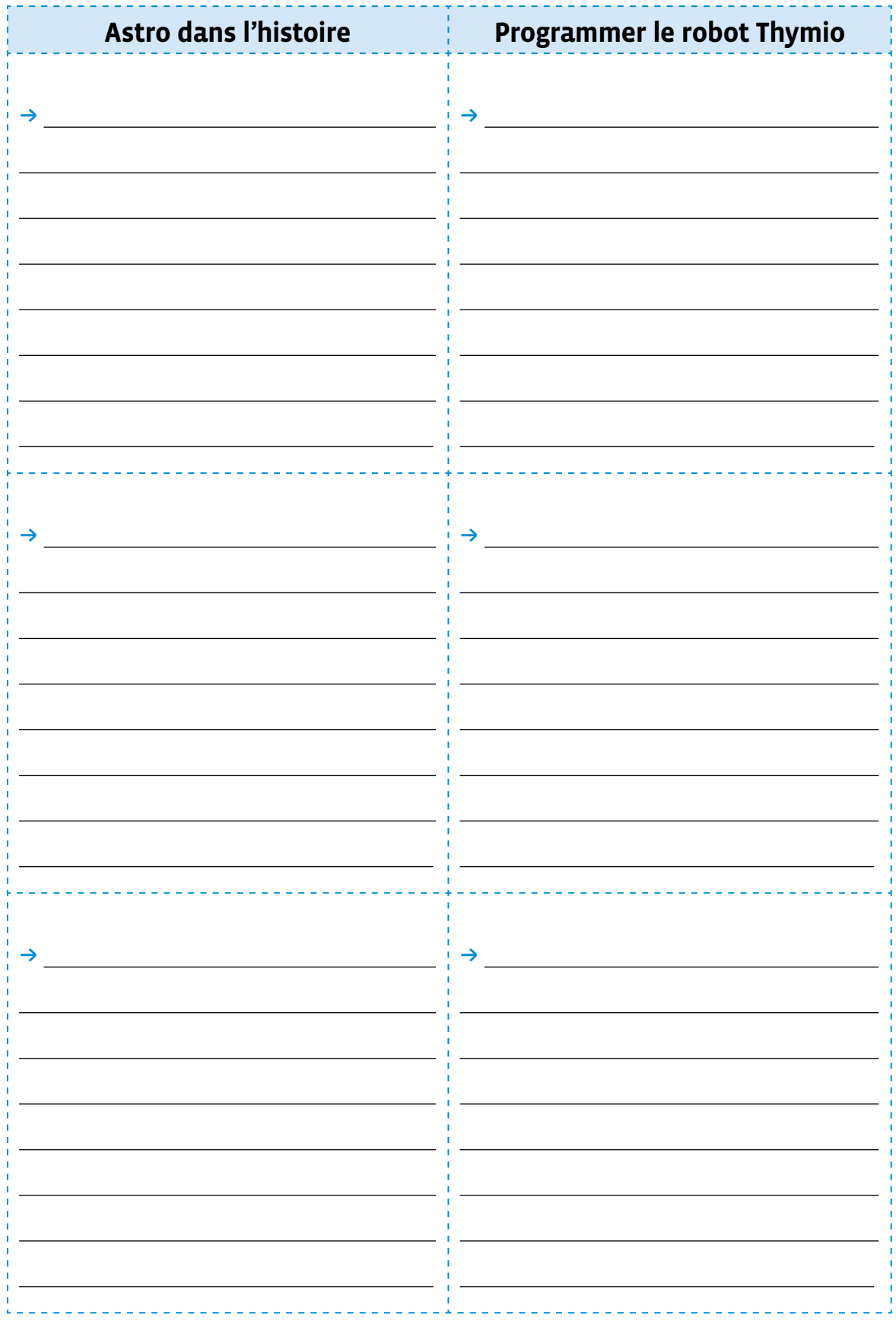

![](_page_18_Picture_1.jpeg)

## **À projeter Les capteurs du robot Thymio dans VPL 3**

![](_page_18_Picture_4.jpeg)

Quand le capteur de proximité avant détecte quelque chose devant lui…

![](_page_18_Picture_6.jpeg)

Quand le capteur de proximité avant ne détecte rien devant lui…

![](_page_18_Picture_8.jpeg)

Quand le capteur de proximité avant détecte quelque chose devant lui ET que le capteur de proximité avant droit détecte aussi quelque chose devant lui…

![](_page_18_Picture_10.jpeg)

Quand aucun capteur <u>de proximité avant</u> ne sont utilisés (appelés)…

![](_page_19_Picture_1.jpeg)

**Prénom:** 

### **Les blocs événements dans VPL 3**

#### **Démarrage du programme**

• **Cet événement n'utilise pas de capteur du robot Thymio.**

• **Conditions de déclenchement**: cet événement est déclenché au démarrage du programme sur le robot, lorsqu'on appuie sur le bouton DÉMARRER ou RECOMMENCER dans VPL. Il peut être utilisé pour déterminer des actions qui seront exécutées au début du programme. • **Exemple**: au début du programme, commencer par… (une action du robot, par exemple «s'allumer en rouge»).

#### **Bouton unique**

• **Capteur(s) utilisé(s):** les cinq touches capacitives sur le robot Thymio. • **Conditions de déclenchement**: cet événement est déclenché lorsqu'on touche un des boutons.

• **Paramètres**: le bouton orange est celui qui déclenche l'événement. Les boutons gris sont ignorés.

**Exemple**: lorsqu'on touche le bouton avant, alors... (une action du robot, par exemple «rouler vers l'avant»).

#### **Boutons multiples**

• **Capteur(s) utilisé(s):** les cinq touches capacitives sur le robot Thymio. • **Conditions de déclenchement**: cet événement est déclenché lorsqu'on touche un ou plusieurs boutons.

• **Paramètres**: les boutons rouges sont ceux qui déclenchent l'événement. Si plusieurs boutons sont sélectionnés, l'événement est déclenché quand tous ces boutons sont touchés en même temps. Les boutons grisés sont ignorés.

• **Exemple**: lorsqu'on touche simultanément les boutons avant et droit, alors… (une action du robot, par exemple «avancer tout en tournant à droite»).

#### **Sur le côté**

• **Capteur(s) utilisé(s):** accéléromètre 3 axes.

• **Conditions de déclenchement**: cet événement est déclenché par

l'orientation du robot Thymio par rapport à la direction de la gravité: quand le robot est posé (ou tenu en l'air) sur son flanc gauche ou droit. • **Exemple**: Quand le robot est posé sur le côté, alors… (une action du robot, par exemple «allumer la lumière de gauche sur le cercle de LED»).

#### **Posé sur le dos**

• **Capteur(s) utilisé(s):** accéléromètre 3 axes. • **Conditions de déclenchement**: cet événement est déclenché par l'orientation du robot Thymio par rapport à la direction de la gravité: quand le robot est posé (ou tenu en l'air) sur son dos. • **Exemple**: Quand le robot est posé à l'envers, alors… (une action du robot, par exemple «émettre un bruit énervé»).

 $20$ 

![](_page_20_Picture_1.jpeg)

**Prénom:** 

### **Les blocs événements dans VPL 3 (suite)**

![](_page_20_Figure_4.jpeg)

### **Les blocs actions dans VPL 3**

![](_page_21_Figure_4.jpeg)

![](_page_22_Picture_1.jpeg)

**Prénom:** 

### **Les blocs actions dans VPL 3 (suite)**

![](_page_22_Picture_125.jpeg)

### **Les maisons**

![](_page_23_Picture_3.jpeg)

![](_page_23_Picture_4.jpeg)

### **Les enveloppes**

![](_page_24_Figure_3.jpeg)

![](_page_24_Figure_4.jpeg)

![](_page_24_Figure_5.jpeg)

![](_page_25_Picture_0.jpeg)

# **À projeter Tableau de mise en commun**

![](_page_25_Picture_33.jpeg)

### **Le robot Thymio tondeuse**

![](_page_26_Picture_3.jpeg)

![](_page_27_Picture_1.jpeg)

### **Le robot Thymio tondeuse**

![](_page_27_Picture_3.jpeg)